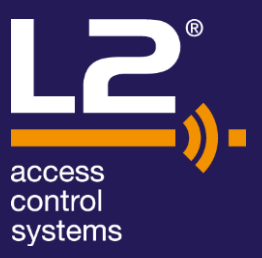

L2 access control systems e.K. Peutestrasse 53 D-20539 Hamburg Germany

Produkt-Hotline +49 40 78 01 86 95 info@L2acs.de www.L2acs.de

### **● Code-Allgemeines**

Das Codeschloss verfügt über 3 Code Stufen mit jeweils einem Code

1. Super-Administrator Code – 1mal

**L2 Codeschloss Typ KL1000**

- 2. Administrator Code 1mal
- 3. Benutzer Code 1mal

**Bedienungsanleitung**

 Das Schloss hat 10 Tasten und eine # Taste Die # Taste befindet sich hinter dem Schwenkhebel (in der verschlossenen Position)

- Das Schloss wird mit zwei vom Werk versehenen Codes ausgeliefert: 1. Super-Administrator Code : 11335577 2. Benutzer Code : 2244
- *Zuerst sollte der Super-Administrator Code und Benutzer Code geändert werden!*
- Super-Administrator und Administrator Codes sind 8-stellig
- Benutzer Codes sind 4-stellig
- Die Schloss Öffnungszeit ist auf 4 Sekunden eingestellt
	- Blaue LED = Code akzeptiert
	- $\bullet$  Rote LED = Code nicht akzeptiert

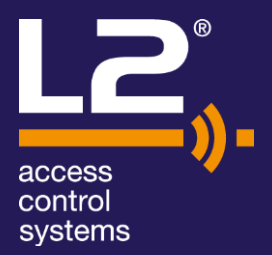

### **● Super-Administrator Code**

Mit dem Super-Administrator Code kann man:

- 1. Schloss öffnen
- 2. Den Super-Administrator Code ändern
- 3. Einstellen/Ändern/Lösen des Administrator und Benutzer Code

### ● **Administrator Code**

Mit dem Administrator Code kann man:

- 1. Schloss öffnen
- 2. Den Administrator Code ändern
- 3. Einstellen/Ändern/Lösen des Benutzer Code

### ● **Benutzer Code**

Mit dem Benutzer Code kann man:

- 1. Schloss öffnen
- 2. Den Benutzer Code ändern

### ● **Sicherheit**

 Nach 3-maliger falsche Eingabe eines Codes sperrt das Schloss für 10 Sekunden

### ● **Batterie - Stromversorgung**

- 1. Die Batterien 2xAAA 1,5V erlauben, dass das Schloss mindestens 15.000-mal geöffnet werden kann (4 Sekunden pro Öffnung)
- 2. Wenn die Batterie Versorgung niedrig ist blinkt die rote LED 3x ●●● vor die blaue LED ● blinkt (Code akzeptiert)
- 3. Neue Batterien sollten jetzt eingesetzt werden, da sich das Schloss jetzt nur noch 100-mal öffnen lässt

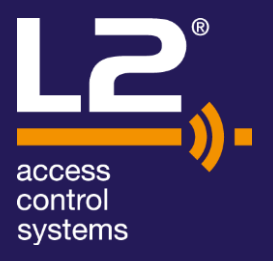

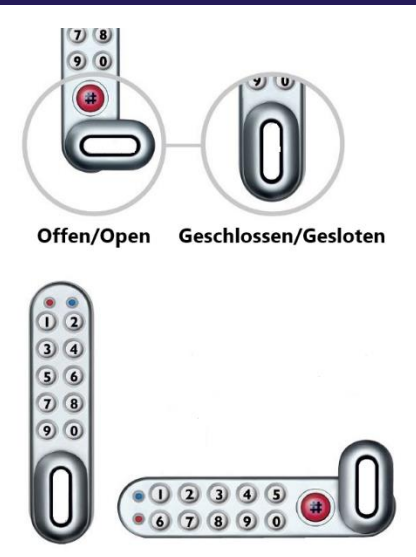

### ● **Programmierung des Schlosses**

 Um das Schloss zu programmieren muss es sich in der geöffneten Position befinden und die **#** Taste sichtbar sein

- 1. **Jeder Programmierbefehl muss mit der Eingabe der # Taste beginnend und dann gefolgt entweder mit dem Super-Admin., Admin. oder Benutzer Code**
- **Super-Administrator Code Befehle**
	- 1. *Den Super-Admin. Code ändern* #Super-Admin. Code ▪ 01 ▪ neuer Super-Admin. Code ▪ neuer Super- Admin. Code Beispiel: #11335577▪01▪12345678▪12345678 Ergebnis: Super-Admin. Code geändert auf 12345678

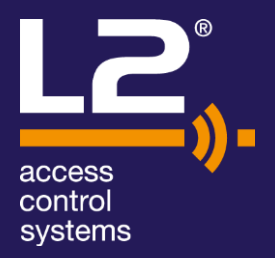

- 2. *Benutzer Code anlegen oder ändern* #Super-Admin. Code ▪ 02 ▪ Benutzer Code (neuer) Beispiel: #11335577 ▪ 02 ▪ 9999 Ergebnis: Neuer Benutzer Code jetzt 9999
- 3. *Benutzer Code löschen* #Super-Admin. Code ▪ 03

 Beispiel: #11335577 ▪ 03 Ergebnis: Benutzer Code gelöscht

## 4. *Admin. Code anlegen oder ändern*

 #Super-Admin. Code ▪ 04 ▪ Admin. Code ▪ Admin. Code Beispiel: #11335577 ▪ 04 ▪ 87654321 ▪ 87654321 Ergebnis: Neuer Admin. Code jetzt 87654321

## 5. *Admin. Code löschen*

 #Super-Admin. Code ▪ 05 ▪ 05 Beispiel: #11335577 ▪ 05 ▪ 05 Ergebnis: Admin. Code gelöscht

## ● **Administrator kann folgende Code Befehle ausführen**

1. *Admin. Code ändern*

 #Admin. Code ▪ 06 ▪ neuer Admin. Code ▪ neuer Admin. Code Beispiel: #87654321 ▪ 10101010 ▪ 10101010 Ergebnis: Neuer Admin. Code jetzt 10101010

## 2. *Benutzer Code anlegen oder ändern*

 #Admin. Code ▪ 07 ▪ Benutzer Code Beispiel: #87654321 ▪ 07 ▪ 6666 Ergebnis: Neuer Benutzer Code jetzt 6666

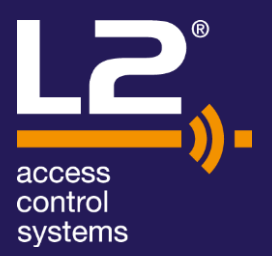

 3. *Benutzer Code löschen* #Admin. Code ▪ 08 Beispiel: #87654321 ▪ 08 Ergebnis: Benutzer Code gelöscht

### ● **Benutzer kann folgende Code Befehle ausführen**

### 1. *Benutzer Code ändern*

 #Benutzer Code ▪ neuer Benutzer Code ▪ neuer Benutzer Code Beispiel: #2244 ▪ 6688 ▪ 6688 Ergebnis: Neuer Benutzer Code jetzt 6688

### **● Batterie Ladung prüfen**

 #Admin Code ● 09 ● ● Beispiel: #11335577 · 09 · · Ergebnis: Beide ● LED und ● LED blinken um den aktuellen Batterie Status anzuzeigen

Mehr als  $80\%$  geladen  $4x$ Zwischen 50% - 80% geladen  $3x$ Zwischen 20% - 50% geladen 2X Weniger als  $20\%$  geladen  $1x$ 

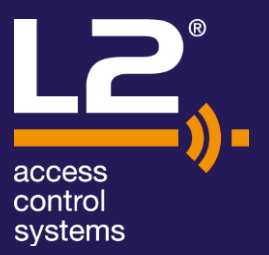

- **Überbrückung der Stromversorgung – NUR möglich wenn Batterien leer sind**
	- 1. Das Schloss wurde so entwickelt, dass es in Notfall, wenn keine Versorgung durch die Batterien mehr erfolgt – Batterien leer – es mit der Notöffnungsbrücke (separat bestellbar) geöffnet werden kann
	- 2. In der Notöffnungsbrücke wird eine 9V-Block Batterie eingesetzt (Polarität beachten!)
	- 3. Die Notöffnungsbrücke gegen die Kontakte ( Ring um die rote LED und der blauen LED ● ) halten. Dabei ist darauf zu **ACHTEN** das: **der positive ( + ) Kontakt an der roten LED ● ist und der negative ( - ) an der blauen LED ● ist**

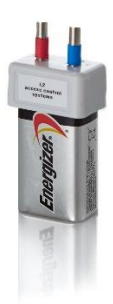

- 4. Notöffnungsbrücke gedrückt halten und gleichzeitig den Super- Administrator Code eingeben. Das Schloss lässt sich dann öffnen
- 5. Nachdem öffnen das Batteriefaches können jetzt die Batterien ausgetauscht werden. Batteriefach wieder schließen